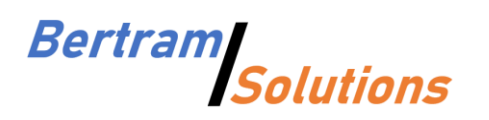

Bertram Solutions LLC 1525 4th Street Kirkland, WA 98033 (425) 616-2755 [http://www.bertram.solutions](http://www.bertram.solutions/) info@bertram.solutions

Travis Cook

RIDGELINE ASSET MANAGEMENT 5 Cowboys Way, Suite 300 Frisco, TX 75034

**tcook@ridgelineam.com**

Kirkland, July 14<sup>th</sup>, 2022

Hello Travis,

Please find our report on porting the mean-reversion strategy to AmiBroker attached.

Thank you, Best regards.

Felix Bertram

#### Note:

In a previous version of this report, we achieved results that seemed too good to be true – and they were. We have since isolated the issue with the code. As stated previously, AmiBroker's custom backtest procedure is very finicky and allows a wide range of coding errors that would not be easily possible on other platforms. In particular, the custom backtest procedure allows access to future signal values, resulting in data snooping. Due to a coding error of this nature, we executed trailing stops one day in advance of stocks dropping, which resulted in exaggerated results.

### Overview

The objective of this phase was to port the mean-reversion strategy developed in phase #08 of this project to AmiBroker. In a perfect world, there would be no differences between the AmiBroker and TuringTrader implementations, both having identical behavior and leading to identical results. However, unfortunately, the AmiBroker platform is limiting, especially when aiming for clean and maintainable code. Therefore, we used a slightly different approach, implementing the features we could, and leaving out those that caused us troubles. Afterwards, we re-optimized the parameters to reflect the changes in the strategy's logic.

There are the following differences between the implementations on TuringTrader and AmiBroker:

- On TuringTrader, we pre-filtered the universe for low volatility before looking for stocks meeting the entry requirements. This filter should prevent the strategy from picking high-volatility stocks when none of the stocks with low-volatility meet the entry parameters. On AmiBroker, we do not pre-filter. All stocks meeting the entry criteria are ranked by volatility, and then picked from the top.
- On TuringTrader, the strategy enters bond positions when the market-regime filter signals bearish parameters, and all open stock positions have been closed. On AmiBroker, we stay in cash.

# Results

As disappointing as the differences in the strategy logic may appear, the results are very similar to those achieved with TuringTrader. While the annual performance is about 3% lower, we assume that this is related to the missing bond strategy as a safe instrument.

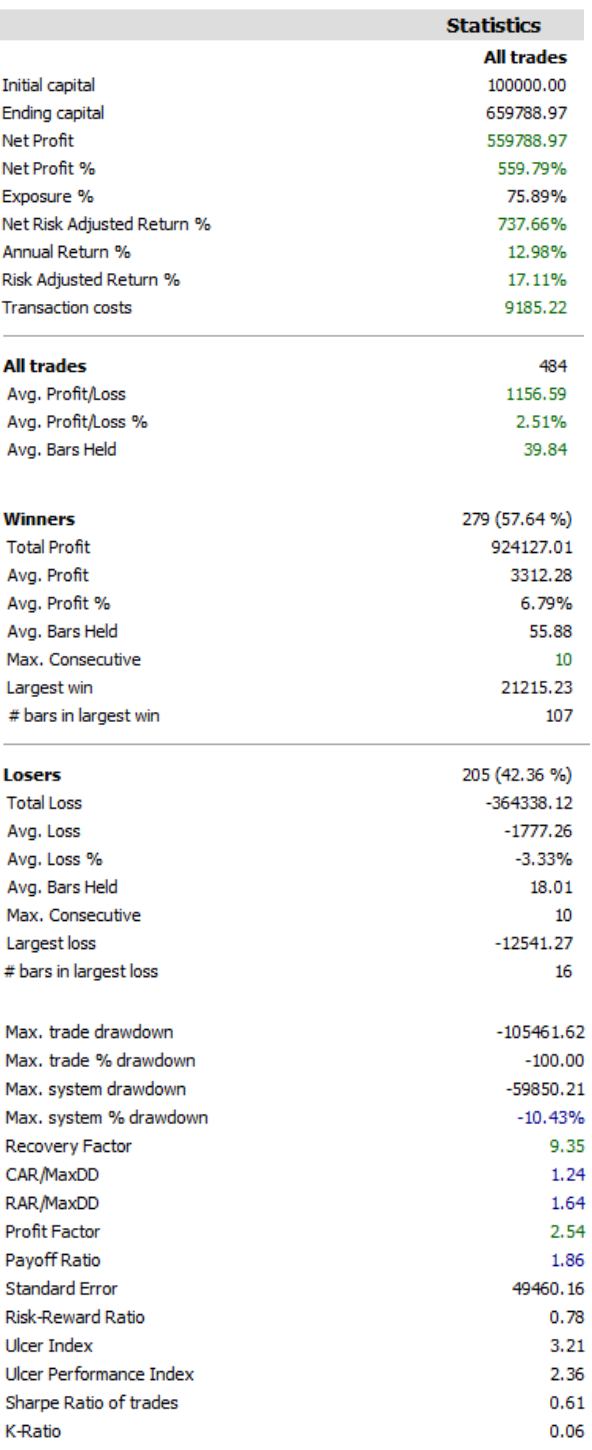

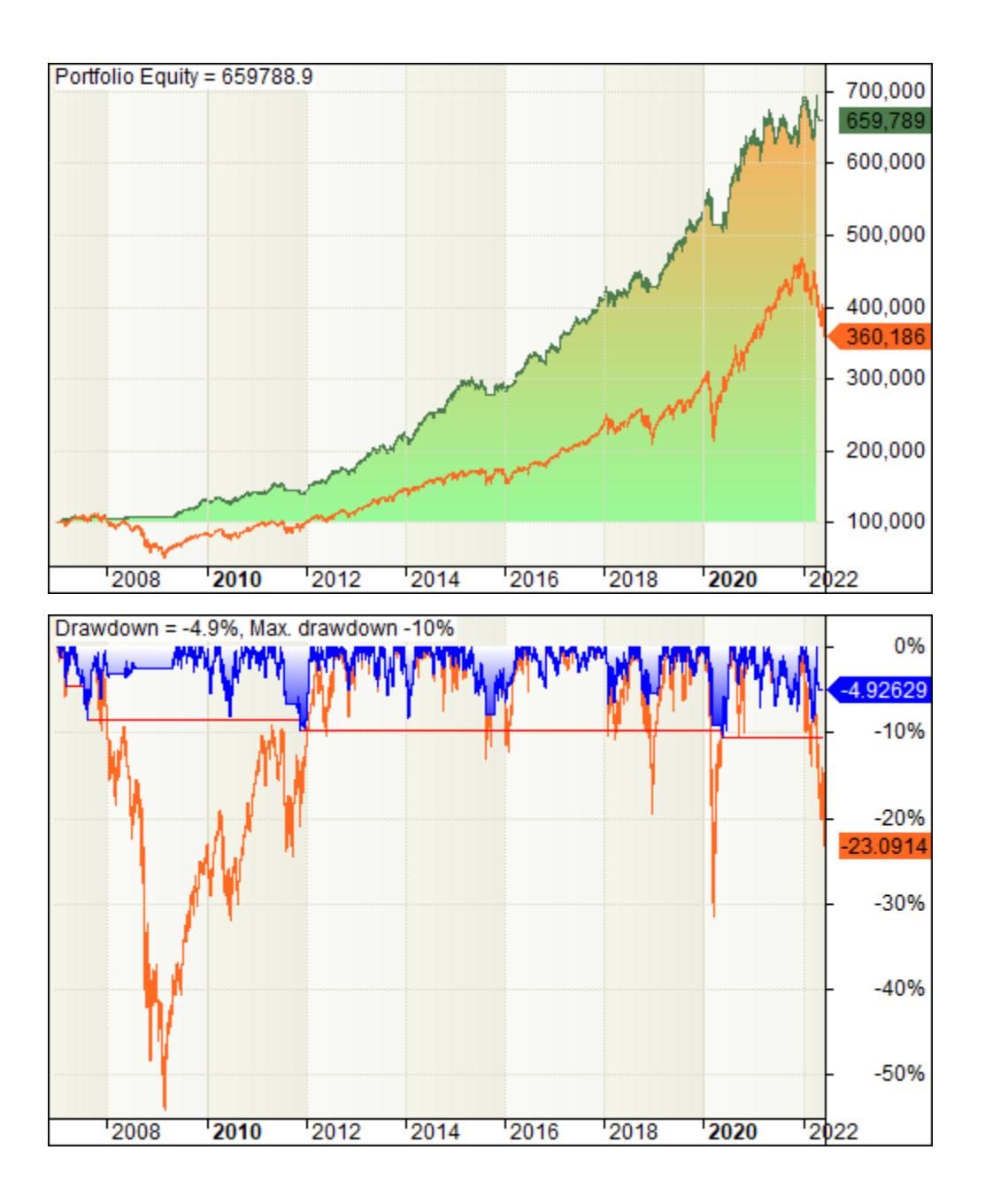

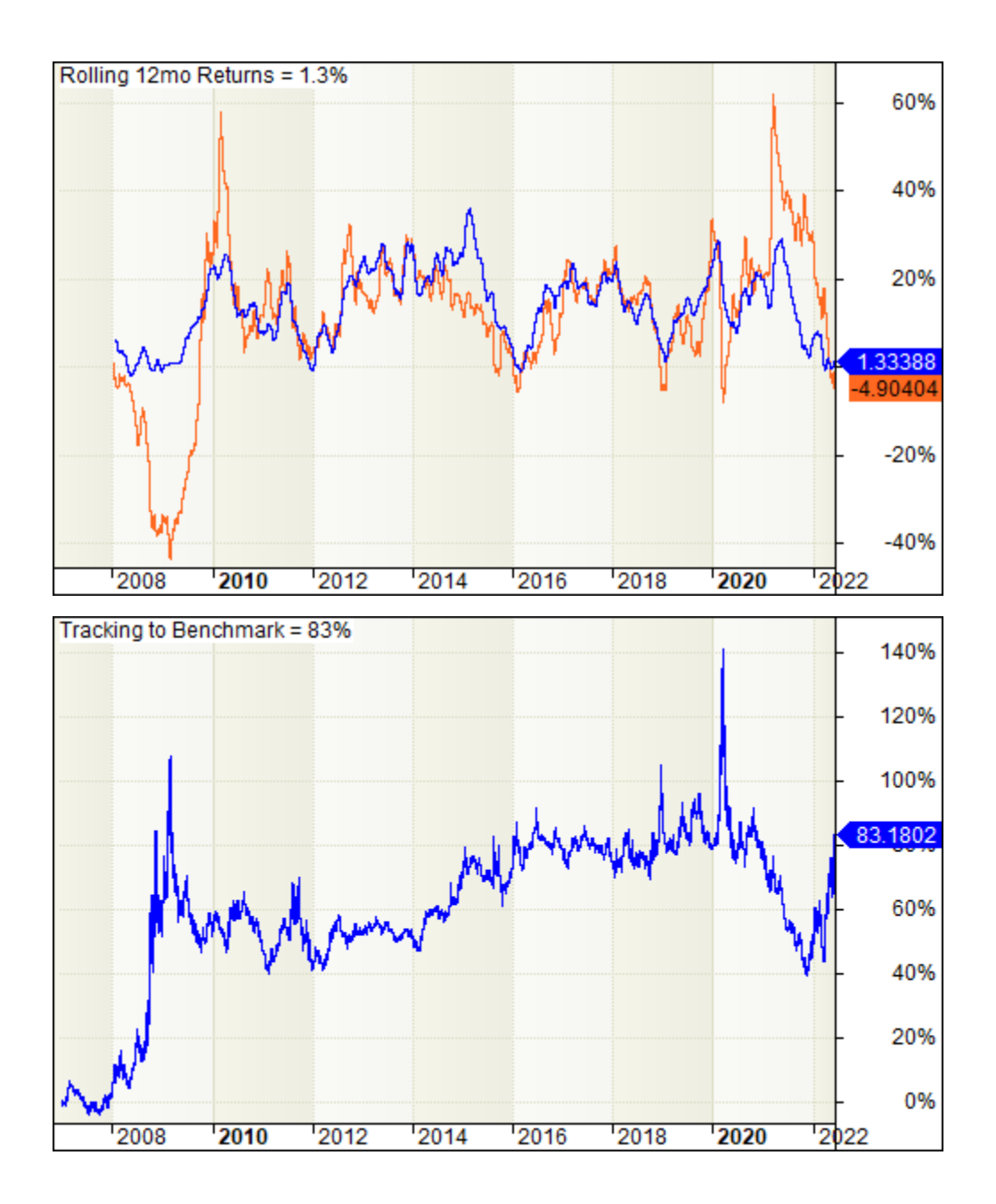

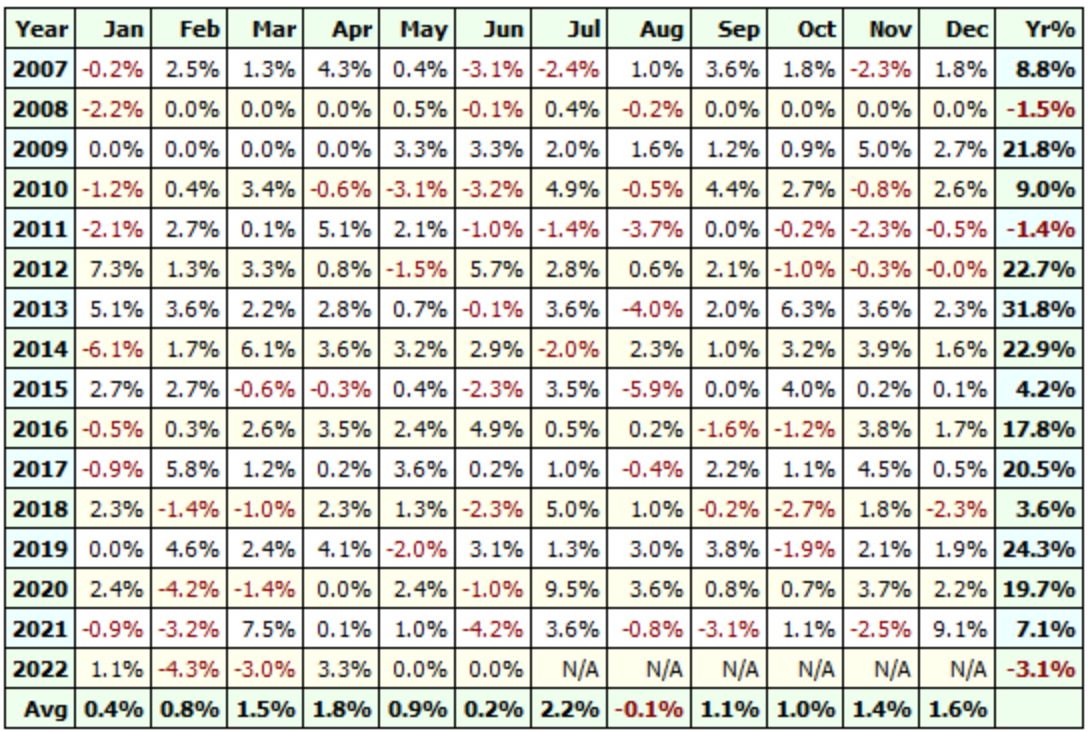

The charts and metrics are benchmarked against the S&P-100 index (\$OEXTR). We can see that the strategy is overall outperforming its benchmark, while at the same time showing much lower drawdowns. However, the strategy's 12-months rolling returns seem trail the benchmark in 2021. Further research is required to fully understand this shortfall. However, as this was a period of sustained growth, we can assume that momentum-based strategies would have picked this up.

#### Log Output

Following this strategy follows a number of operations:

- Opening positions to the required position size
- Closing positions based on falling out of the top ranks, hitting the trailing stop, or not meeting the performance objective
- Trimming down positions, especially in times of rising volatility
- Switching to the risk-off strategy

Of these four operations, only the first two can easily be seen in AmiBroker's results list. We therefore implemented additional log output, which provides clear instructions:

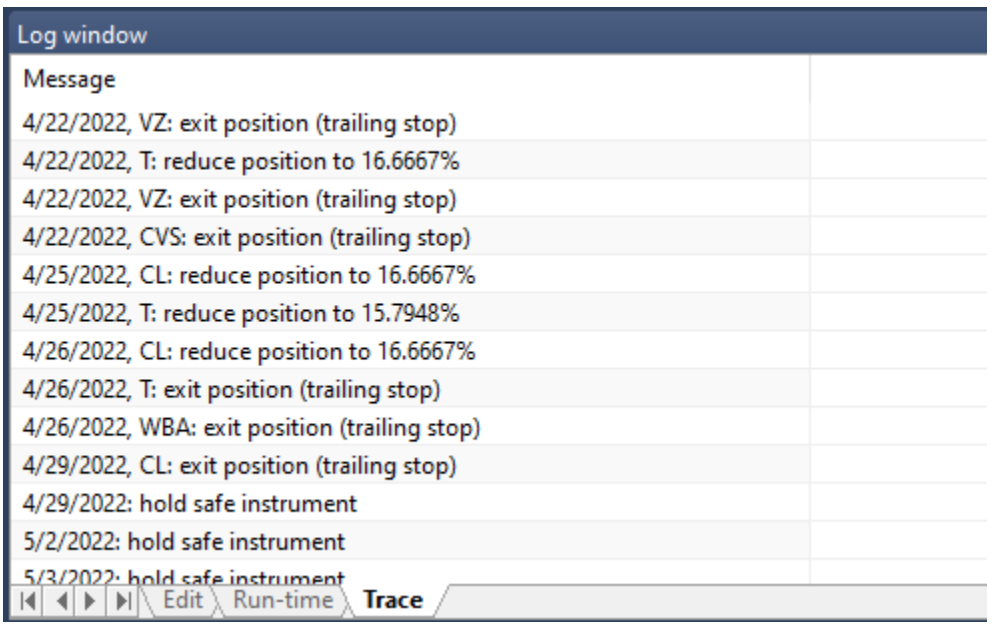

To see this output, perform the following steps:

- Open the log window
- Select the trace tab
- Right-click the content pane and internal for the trace output

## Installation

We provide the strategy as an APX archive, containing all required parameters. To import the strategy, perform the following steps:

- Copy the APX file to a convenient location
- Open the APX file from the file-open menu
- Double-check that the strategy applies to a filter, and that the filter uses the S&P-100 Current and Past watchlist.
- Double-check that the start date is 01/01/2007, and the end-date is current.

Here are screenshots of all settings we used to run the strategy:

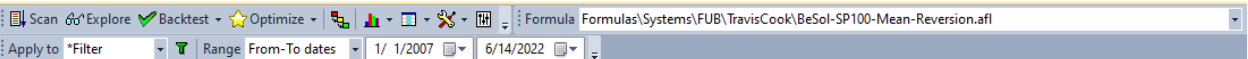

#### Filter settings

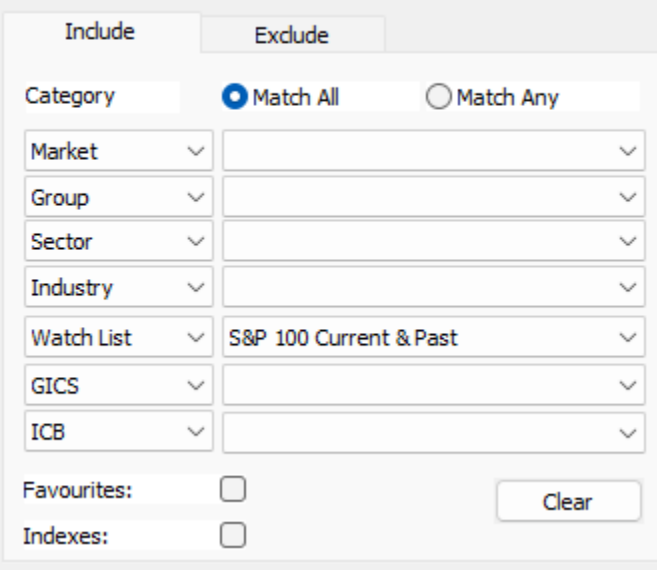

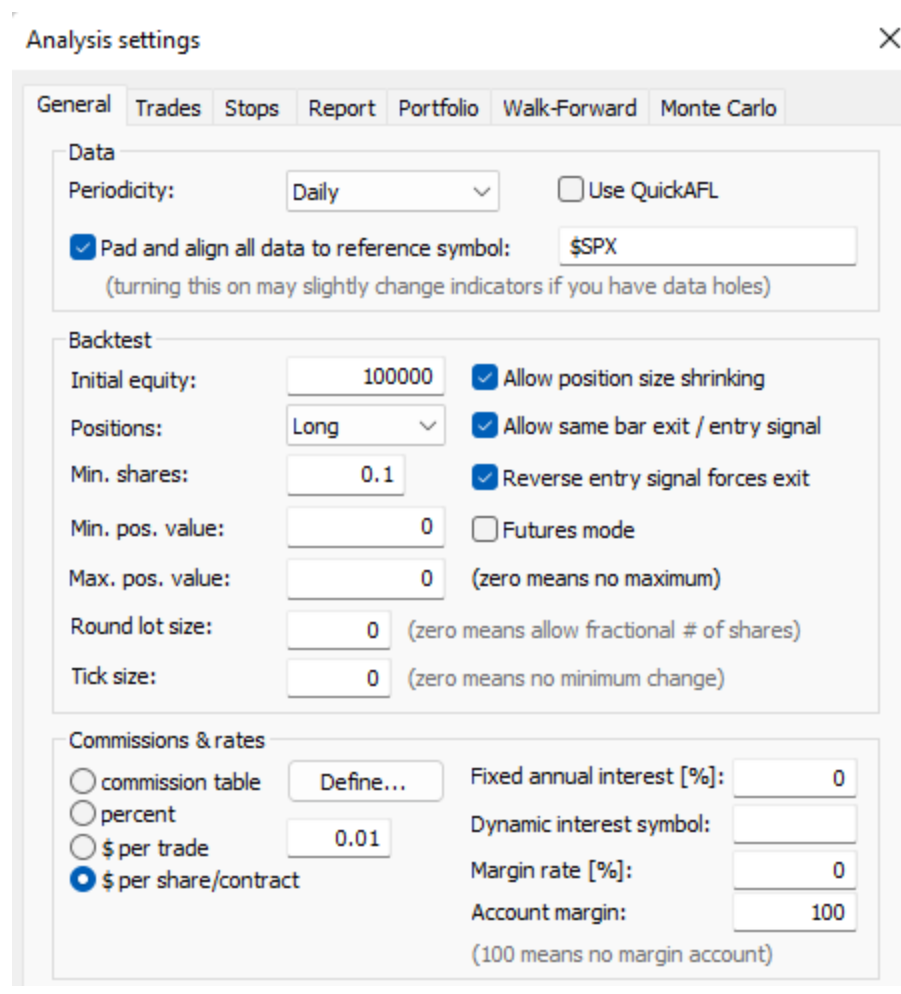

#### Analysis settings

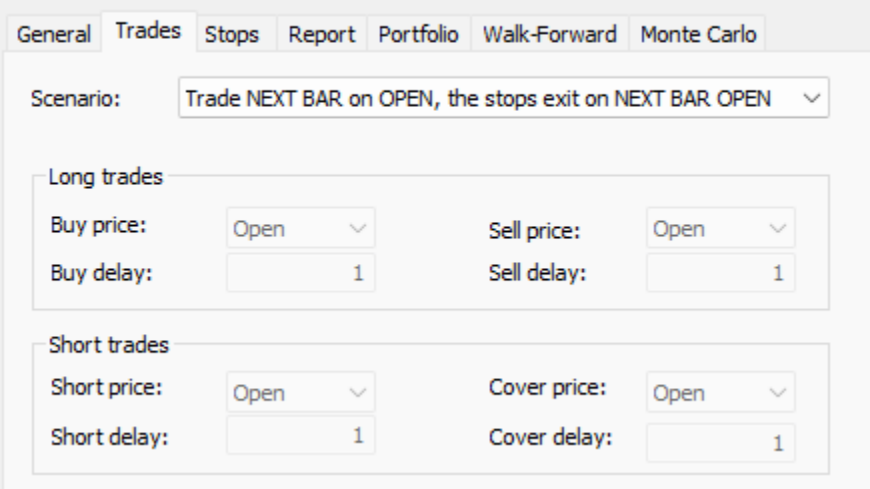

 $\times$ 

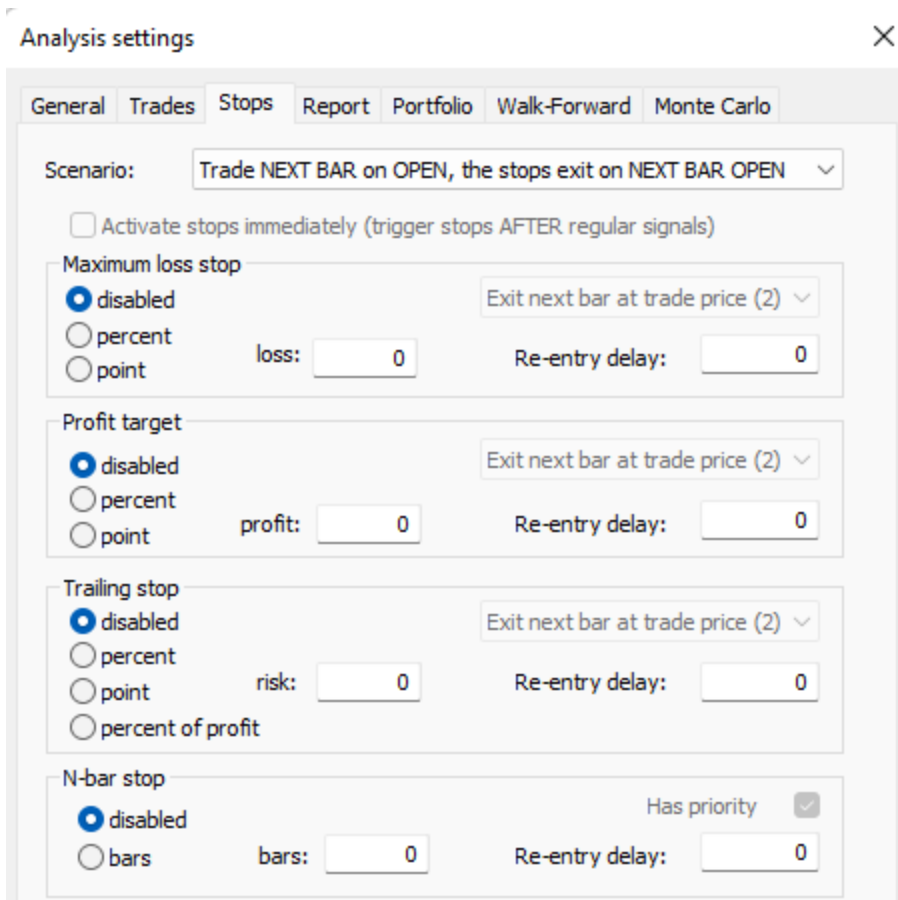

 $\times$ 

```
Analysis settings
```
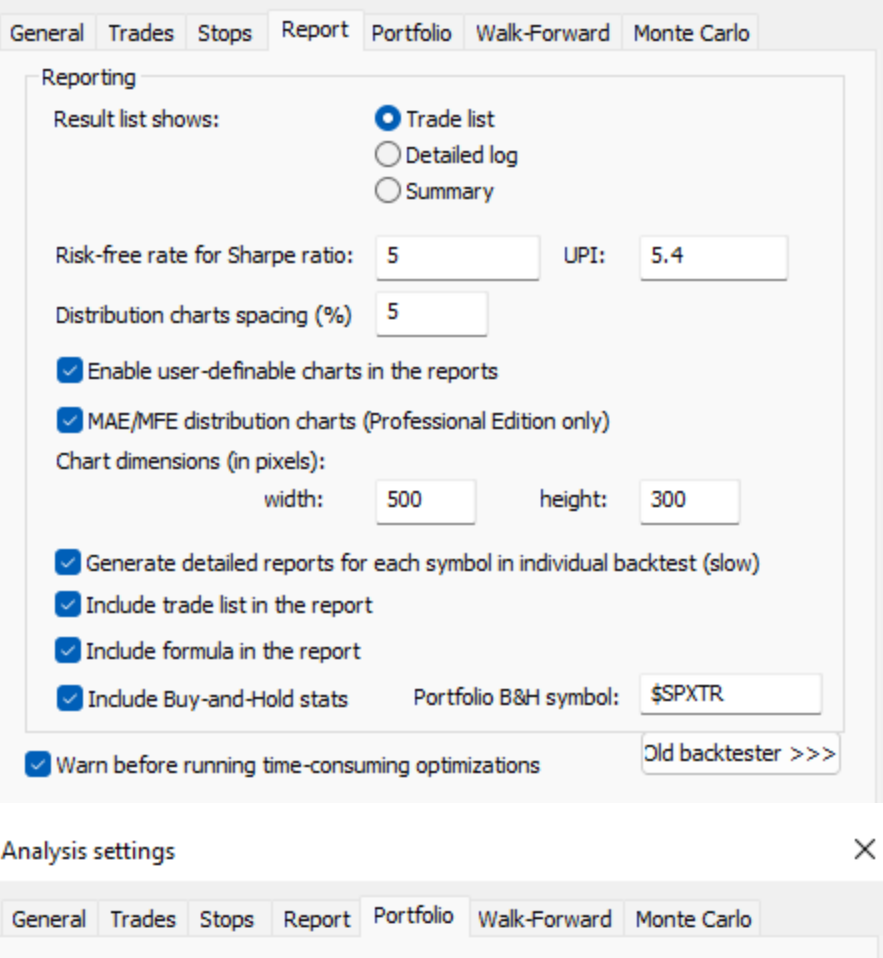

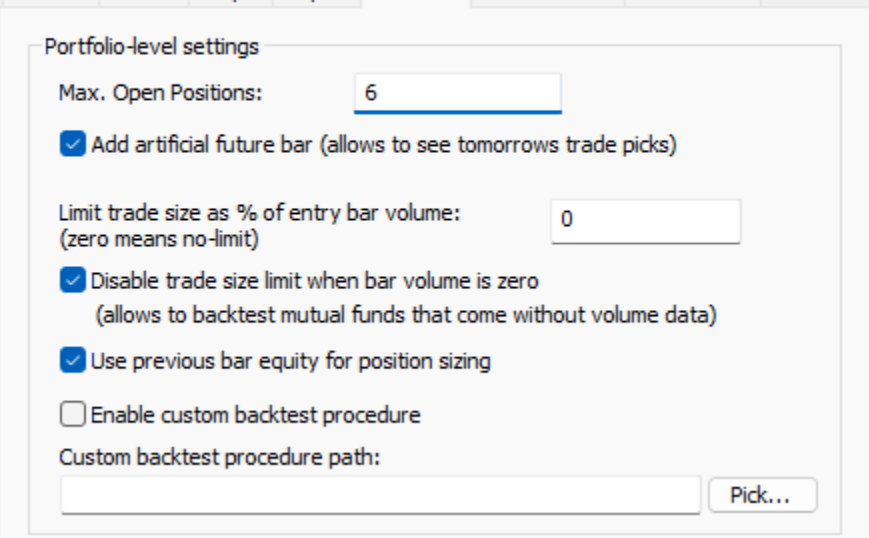

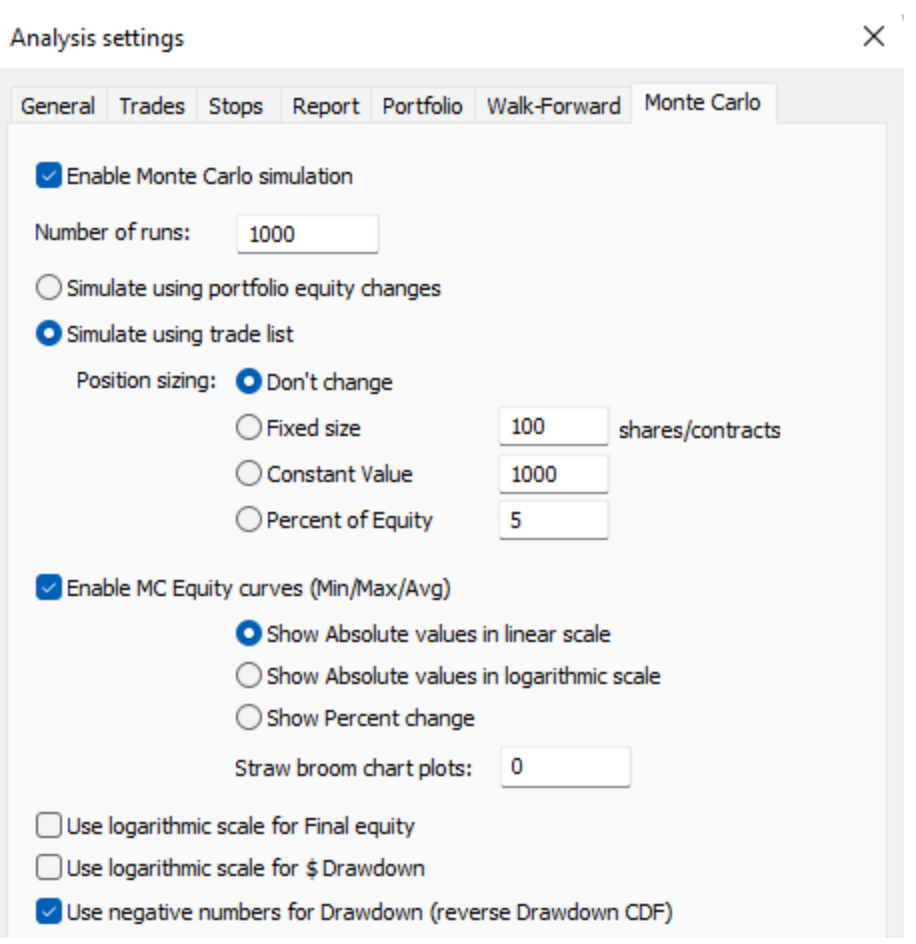